## **NATIONAL DENTEX LABS**

## **Scanning Instructions to Retrofit a Restoration to a Pre-existing Partial Denture Using an iTero**® **Scanner**

On your iTero scanner under the Pretreatment Scan box, there are two options you can proceed with to take a pretreatment scan to retrofit to a pre-existing partial:

- 1) Take a scan of the pre-existing crowns/teeth that the partial attaches to. a. Ensure that in the scan, the partial is out of the mouth.
- 2) Take a scan of the temporary crowns that are contoured to fit under the partial.

a. Ensure that in the scan, the partial is out of the mouth.

- $\cdot \cdot$  For the prep scan, the prepped arch scan and the opposing arch scan, the partial must be out of the patient's mouth.
- $\div$  Verify that the bite aligns properly.
	- If needed, leave the partial in the mouth for the bite scan if it affects the vertical dimension.
- $\cdot \cdot$  Write in the notes section that a pretreatment scan has been submitted to contour to a pre-existing partial.

iTero is a registered trademark of Align Technology, Inc.

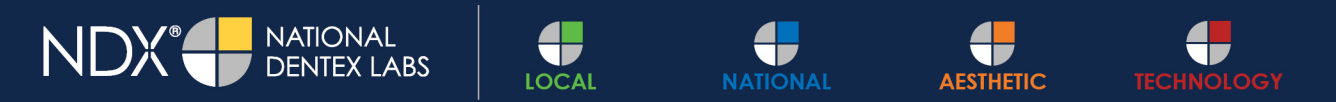